## How to configure Spectrum 9.x integration with Introscope

Sergio Morales Principal Support Engineer CA Technologies <u>Morse06@ca.com</u>

## Last updated: July, 2012

#### PART I : On the APM/Introscope side :

One the Introscope EM side, add the below lines to the EM\_HOME\config\Introscope Enterprise Manager.properties file:

# introscope.alerts.extension.managementmodules.enable=ALL introscope.alerts.extension.inventory.updatecheckintervalsecs=60

introscope.alerts.extension.managementmodules.enable is case sensitive, make sure to set it to ALL and not to all.

You must restart the Introscope EM.

#### **IMPORTANT NOTES:**

1. In APM v9, the Introscope SDK is part of the Introscope EM core product, there is no need to install any additional package.

## https://support.ca.com/cadocs/1/CA%20Application%20Performance%20Management%209%201%201-ENU/Bookshelf Files/HTML/APM API Reference EN/index.htm

#### CA Introscope Web Services API Framework

An upgrade to CA APM 9.1.0 removes any CA APM SDK/API files that were previously deployed for web services integration with other CA applications. For more information, see the section on "Non-upgraded files" in the CA APM Install and Upgrade Guide.

*Important!* The integration of the formerly separate CA Introscope web services SDK with CA APM is available in the Enterprise Manager. Customers with CA APM already have the CA APM web services plug-in (com.wily.apm.webservices\_9.1.0.jar) and the Introscope Alerts Extension (com.wily.introscope.alerts.extension\_9.1.0.jar). These plug-ins are deployed to the Enterprise Manager automatically.

2. Regarding the "Spectrum Trap Generation Plugin" to enable the enhanced alerting capability.

- → If you are using EM 9.0.6.2 and higher version or 9.1 x versions, this plug-in is already part of the Introscope Workstation, so there is no need to install it anymore.
- ➔ If you are using a Pre-9.0.6.2 or or Pre-8.2.4.0 version, you must use the "RO28562 WIN CA APM SNMP ALERT ACTION PLUGIN" instead of the plugin bundle with Spectrum Wily integration package. The main reason is that the Spectrum action is not thread safe and can therefore produce incorrect results. The SNMP Alert Action is thread safe.

## a) CA Support Online:

|                                         | rnet Explorer provided by CA                                                                                          | 1                                                                  |
|-----------------------------------------|----------------------------------------------------------------------------------------------------|--------------------------------------------------------------------|
| 🗨 💽 🗢 🔯 https://support.ca.com          | n/rij/portal/SolutionCDNSearch 📃 🔒 🛃                                                                                  | 🖌 🔀 Google                                                         |
| e Edit View Favorites Tools H           | Help                                                                                                    |                                                                    |
| Favorites 🛛 👍 😋 CA Homepage 🕻           | 🔀 CA Intranet 🔞 CA Printers 🕼 CA QM5 🕼 CA Smart 🕼 CA Time 🕼 CA Travel 🗐 caNet 🕼 CANet Portal 🕼 Corporate Escalation 🕻 | 🛚 ExpenseIT 🛛 GIS 😋 GIS Desktop Management                         |
| 🔹 😤 Findit: search results              | CA Support Online 🗙                                                                                                   | 🏠 🔹 🗟 👻 🚍 🌲 👻 Page 👻 Safety 👻 Tools 👻 🔞                            |
|                                         |                                                                                                    |                                                                    |
| Site                                    | e ID: 105246_CA TECHNOLOGIES 🛛 Site Profile   My Account   😭 My Download Cart   Recently Viewed 😅   Bookmarks 🤿       |                                                                    |
| upport > Download Center > Published So | olutions                                                                                                    |                                                                    |
| Support                                 | Download Center                                                                                                    |                                                                    |
| Home                                    | Search Downloads                                                                                                    | My Download Cart                                                   |
| Advanced Search                         | Please select the type of download you are looking for                                                                | Access products and published<br>solutions you have saved for      |
| Support By Product                      | Published Solutions                                                                                                   | downloading.<br>→ Learn more 日                                     |
| Open a Case                             | Please narrow your search results for "Published Solutions" below:                                                    | You have no download files in your                                 |
| View Cases                              | <ul> <li>Select a Product: Don't see your product name below?</li> </ul>                                              | cart                                                               |
| Download Center 🗧                       | All Products     O My Products                                                                                        |                                                                    |
| Products                                | CA SPECTRUM Service Assurance Manager Promotional Bundle - MUL                                                        | Virus Signatures                                                   |
| Published Solutions                     | * Select a Release:                                                                                                   | Download the latest virus signature<br>files.                      |
| Documentation                           | 2.5                                                                                                    | → Learn more                                                       |
| Licensing                               | Select a Component(s):                                                                                                |                                                                    |
| Go Live with CA Technologies            | Click to select a single component or select multiple components by using Ctrl or Shift.                              | Software Evaluations & Betas                                       |
| Project Management                      | CA BUSINESS INTELLIGENCE                                                                                              | Trial versions allow customers to ord                              |
| User Administration 🕀                   | Catalyst Connector for APM<br>Catalyst Connector for eHealth                                                          | download, and try out licensed<br>Products available in electronic |
| CA Programs                             | Catalyst Connector for NSM - DSM                                                                                      | delivery format.                                                   |
| Compatibilities                         | Operating System:                                                                                                    | → <u>Learn more</u>                                                |
| Subscriptions 🗄                         | Select 💌                                                                                                    |                                                                    |
| Contact and Resources 🛛 🕀               | Select a Gen level: Enter High Fix:                                                                                   |                                                                    |
|                                         | Select                                                                                                    |                                                                    |
|                                         | Confirmed Since: Results per Page                                                                                     |                                                                    |
|                                         | 25 💌                                                                                                    |                                                                    |
| e                                       |                                                                                                    | C Local intranet                                                   |

| > 🗢 🔀 https://support.ca.com    | /irj/portal/Solu | utionCDNResults                     |                                   |               |                                   | <b></b> *            | 🗙 🚼 Google      |             |               |                              |
|---------------------------------|------------------|-------------------------------------|-----------------------------------|---------------|-----------------------------------|----------------------|-----------------|-------------|---------------|------------------------------|
| dit View Favorites Tools I      | Help             |                                     |                                   |               |                                   |                      |                 |             |               |                              |
| orites 🛛 👍 😋 CA Homepage 🕻      | a CA Intrane     | t 😋 CA Printers 😋 C                 | A QMS 🖸 CA Smart 🙆 CA Time        | 😋 CA Travel   | 🗐 caNet 😋 CANet Portal 😋 Corpo    | orate Escalation 🛛 📿 | ExpenseIT 🛛 📿 G | IS 🛛 GIS D  | esktop Manage | ment                         |
| 😤 Findit: search results        | CA Sup           | oport Online 🗙                      |                                   |               |                                   |                      | 🏠 • 🗟 • 🖻       | 🖶 🕶 Pag     | ge 🔹 Safety 🕶 | Tools 👻 🔞                    |
| lity<br>ide possible*           |                  |                                     |                                   |               |                                   | Welcome back, S      | ergio. log out  | MyCA Se     | earch         | (                            |
| CA Support Onli                 | ne               |                                     |                                   | + produc      | ts + communities & insights       | + services,          | support & educa | ation +     | partners      | + contact                    |
| Site                            |                  | 6_CA TECHNOLOGIES                   | Site Profile   My Acco            | ount   ] My   | Download Cart   Recently Viewed q | 🗧   Bookmarks 👳      |                 |             |               |                              |
| upport                          | _                | lished Solut                        | ions Downloads                    |               |                                   |                      |                 |             |               | <u>New Sear</u>              |
| ome                             | CA SPEC          | CTRUM Service Assurance             | e Manager Promotional Bundle - MU | JLTI-PLATFORM | 2.5                               |                      |                 |             |               |                              |
| lvanced Search                  |                  |                                     |                                   |               |                                   |                      |                 |             |               |                              |
| ipport By Product               | im=Par           | tch   👔=Informationa                | ISolutions                        |               |                                   |                      |                 |             | ₩ View Do     | wnload Car                   |
| oen a Case<br>ew Cases          | Hide             | e Summaries   <u>Show S</u>         | <u>iummaries</u>                  |               | Matches<br>1 - 5                  |                      |                 |             | □ A           | dd All to Cart<br>(per page) |
| ownload Center 🗖                | Туре             | Published Solution                  |                                   | Hypers        | Component & Release               | o/s                  | Date            | Add to cart | Download      |                              |
| Products<br>Published Solutions |                  | WIN-CATALYST CONNE<br>Fix #R038708  | CTOR FOR CA APM                   | No            | Catalyst Connector for APM, 2.5   | WINDOWS              | 13.12.2011      |             | Download      |                              |
| ocumentation                    | *                | ⇒Fix #R028572                       | WITHDRAWN - SEE APAR RO38708      | No            | Catalyst Connector for APM, 2.5   | WINDOWS              | 01.04.2011      |             |               |                              |
| - Live with CA Technologies     |                  | WIN - CA APM SNMP A<br>Fix #R028562 | LERT ACTION PLUGIN                | No            | Catalyst Connector for APM, 2.5   | WINDOWS              | 01.04.2011      |             | Download      |                              |
| oject Management                |                  |                                     |                                   |               | Catalyst Connector for APM, 2.5   | WINDOWS              | 03.03.2011      |             |               |                              |
| ser Administration 🗄            |                  | Fix #R027373                        | WITHDRAWN - SEE APAR R038708      | No            | cataryst connector for APM, 2.5   |                      | 00.00.2022      |             |               |                              |
|                                 |                  | Fix #R027373                        | WITHDRAWN - SEE APAR R038708      |               | Catalyst Connector for APM, 2.5   | WINDOWS              | 05.12.2010      |             |               |                              |

PART II : On the Spectrum side:

| 🔁 APM2K3E2AN5M8 - Remote Deskto                                                                                                    | op                        |                      |                           |                |                   | _ 8 ×      |
|----------------------------------------------------------------------------------------------------|---------------------------|----------------------|---------------------------|----------------|-------------------|------------|
| Spectrum OneClick Administration                                                                                                    | - Microsoft Internet Expl | orer                 |                           |                |                   | _ 8 ×      |
| <u>File E</u> dit <u>V</u> iew F <u>a</u> vorites <u>T</u> ools                                                                                                    | Help                      |                      |                           |                |                   | <b>1</b>   |
| 🕝 Back 👻 🕤 👻 😰 🐔 🔎 Se                                                                                                    | arch 👷 Favorites 🧔        | 🙈 - 😓 🕞              |                           |                |                   |            |
| Address 💩 http://localhost:9090/spectru                                                                                                    | m/admin/index.jsp         |                      |                           |                | 🖃 🔁 🗹             | 50 Links » |
| Ca, Spectrum® One                                                                                                    |                           |                      |                           |                |                   | <u> </u>   |
| Start Console Home   Spectrum Documentation   A                                                                                                    | Client Details            | Client Log           | Administration            | Info¥iew       | Service Dashboard |            |
| Administration Pages                                                                                                    | About i Debugging i Kept  | orc manager          |                           |                |                   |            |
| Character Set<br>eHealth Configuration<br>Ewild Configuration<br>Evformat/PCause<br>Configuration<br>Landscapes<br>LDAP Configuration<br>MySQL Password<br>NSM Configuration<br>OneClick Client Configuration<br>Service Desk Configuration<br>Service Desk Configuration<br>SPECTRUM Configuration<br>SPECTRUM Configuration<br>SPECTRUM Configuration<br>SSE Configuration<br>SSE Certificates<br>Web Server Logs<br>Configuration<br>Web Server Memory<br>Wily Integration Configuration |                           | s links to various O | neClick web server config | uration pages. |                   |            |
| Page generated on Thu Jul 26 19:41:                                                                                                    | :00 EDT 2012.             |                      |                           |                |                   | •          |
| é                                                                                                    |                           |                      |                           |                | Local intrar      |            |
| 🏄 Start 🛛 🖉 🥭                                                                                                    | <u></u> sw                | 🗀 5 W+ 📂 SP          | 🍝 2 I 🚡 3 M - 🔤 C:        | 🖾 C: 🤐 In 🔀    | Te 🕒 Int 🛛 🔝 👀 🏧  | 8:06 PM    |

Login to the Spectrum UI.

Select Administration > Wily Integration configuration

Enter OneClick server name and port of tomcat instance that you are planning to use for the integration - in my example, all is in 1.

Make sure to click to the "Save" button.

| APM2K3E2AN5M8 - Remote Desi                                                                                                    |                                                                                  |                                                                                             |                                                                              |             |
|----------------------------------------------------------------------------------------------------|----------------------------------------------------------------------------------|---------------------------------------------------------------------------------------------|------------------------------------------------------------------------------|-------------|
| 🖉 Spectrum OneClick Administrati                                                                                                    | on - Microsoft Internet Explorer                                                 |                                                                                             |                                                                              |             |
| <u>File Edit View Favorites Tools</u>                                                                                                    | ; <u>H</u> elp                                                                   |                                                                                             |                                                                              |             |
| 🔇 Back 🝷 💮 👻 🗷 💰 🔎                                                                                                    | Search 👷 Favorites  🙆 🗸                                                          | 🕹 🖻                                                                                         |                                                                              |             |
| Address 🙆 http://localhost:9090/spec                                                                                                    | trum/admin/index.jsp                                                             |                                                                                             |                                                                              | Go Links »  |
| Ca Spectrum® O                                                                                                    | neClick                                                                          |                                                                                             |                                                                              | -           |
| Start Console                                                                                                    | Client Details Clie                                                              | ent Log Administration                                                                      | InfoView Service Dashboar                                                    | d           |
| Home   Spectrum Documentation                                                                                                    |                                                                                  | nager                                                                                       |                                                                              |             |
| Administration Pages                                                                                                    | Wily Configuration                                                               |                                                                                             |                                                                              |             |
| CAC Configuration<br>CAC Configuration<br>Email Configuration<br>EWFOrmat/PCause<br>Configuration<br>Landscapes<br>LDAP Configuration<br>MySQL Password<br>NSM Configuration<br>One Click Client Configuration<br>Service Desk Configuration<br>Service Desk Configuration<br>SPE CTRUM Configuration<br>SPE CTRUM Configuration<br>SPE TRUM Configuration<br>SSL Certificates<br>Watch Reports<br>Web Server Logs<br>Configuration<br>Web Server Memory<br>Wily Integration Configuration | Note: The Server Host Na<br>server could be this One<br>functioning as a headles | Integration Guide for more details on I<br>APM2K3E2ANSM8<br>9090<br>© Enabled<br>© Disabled | elow are those of a OneClick Server<br>er within your distributed environmen |             |
| Page generated on Thu Jul 26 19:                                                                                                    | 41:00 EDT 2012.                                                                  |                                                                                             |                                                                              |             |
| Done                                                                                                    |                                                                                  |                                                                                             | Local int                                                                    |             |
| 🖞 Start 🛛 🛛 🖗 🥭                                                                                                    | 📜 s 🔂 5                                                                          | ۱۰ 📂 ۲۰۰۰ 🦽 ۲۱۰ 📸 ۲۰۰ 🔤 ۲۰۰۰ 🗖                                                              |                                                                              | 두 👜 8:14 PM |

Click on start Console tab -- login Administrator/spectrum

Click on <your servername> | Universe , then on the pane click on Topology , click on the + sign

#### Click on IntroscopeAdmin

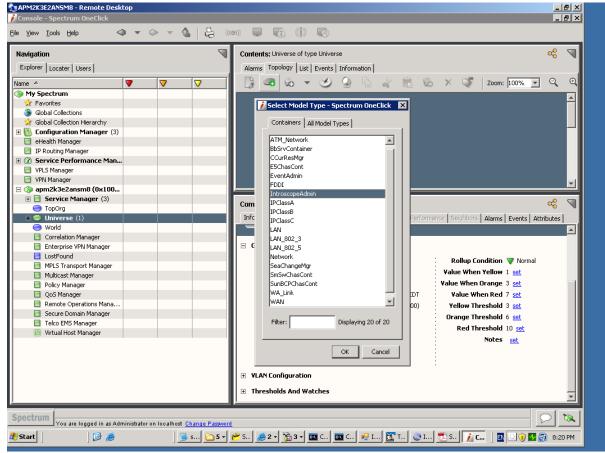

#### enter name and Ip address of the server hosting the introscope EM

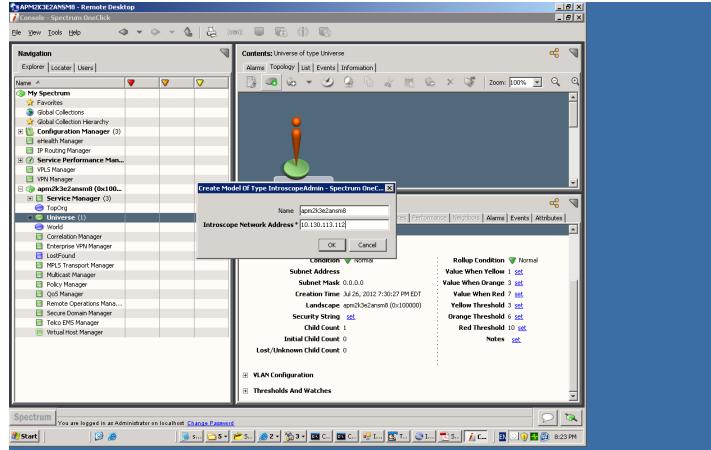

## you will see the newly created topology for the Introscop EM

| Conductor Spectrum Ductick  Cele (see V Tools (see  Center Users)  Region  Explorer Users  Region  Contents: Universe of type Universe  Region  Contents: Universe of type Universe  Region  Contents: Universe of type Universe  Region  Contents: Universe of type Universe  Region  Configuration  Region  Configuration  Region  Configuration  Region  Configuration  Region  Contents: Universe  Contents: Universe  Contents: Universe  Contents: Universe  Contents: Universe  Contents: Universe  Contents: Universe  Configuration  Region  Configuration  Region  Configuration  Contents: Universe  Contents: Universe  Configuration  Region  Configuration  Contents: Universe  Contents: Universe  Contents: Universe  Contents: Universe  Contents: Universe  Contents: Universe  Contents: Universe  Contents: Universe  Contents: Universe  Contents: Universe  Contents: Universe  Content: Universe  Content: Universe Content: Universe  Content: Universe  Content: Universe Content: Universe  | 🔁 APM2K3E2AN5M8 - Remote Desktop                                            |                                                                                                    |
|----------------------------------------------------------------------------------------------------|-----------------------------------------------------------------------------|----------------------------------------------------------------------------------------------------|
| Nonigation       Contents: Universe       Contents: Universe       Contents: Universe         Lane       Image: Contents: Universe       Amme: Topology List, Events: Information         Name: Configuration Manager       Image: Configuration Manager       Image: Configuration Manager         Image: Configuration Manager       Image: Configuration Manager       Image: Configuration Manager         Image: Configuration Manager       Image: Configuration Manager       Image: Configuration Manager         Image: Configuration Manager       Image: Configuration Manager       Image: Configuration Manager         Image: Configuration Manager       Image: Configuration Manager       Image: Configuration Manager         Image: Configuration Manager       Image: Configuration Manager       Image: Configuration Manager         Image: Configuration Manager       Image: Configuration Manager       Image: Configuration Manager         Image: Configuration Manager       Image: Configuration Manager       Image: Configuration Manager         Image: Configuration Manager       Image: Configuration Manager       Image: Configuration Manager         Image: Configuration Manager       Image: Configuration Manager       Image: Configuration Manager         Image: Configuration Manager       Image: Configuration Manager       Image: Configuration Manager         Image: Configuration Manager       Image: Configuration Manager                                                                                                    | 📝 Console - Spectrum OneClick                                               |                                                                                                    |
| Nonigation       Contents: Universe       Contents: Universe       Contents: Universe         Lane       Image: Contents: Universe       Amme: Topology List, Events: Information         Name: Configuration Manager       Image: Configuration Manager       Image: Configuration Manager         Image: Configuration Manager       Image: Configuration Manager       Image: Configuration Manager         Image: Configuration Manager       Image: Configuration Manager       Image: Configuration Manager         Image: Configuration Manager       Image: Configuration Manager       Image: Configuration Manager         Image: Configuration Manager       Image: Configuration Manager       Image: Configuration Manager         Image: Configuration Manager       Image: Configuration Manager       Image: Configuration Manager         Image: Configuration Manager       Image: Configuration Manager       Image: Configuration Manager         Image: Configuration Manager       Image: Configuration Manager       Image: Configuration Manager         Image: Configuration Manager       Image: Configuration Manager       Image: Configuration Manager         Image: Configuration Manager       Image: Configuration Manager       Image: Configuration Manager         Image: Configuration Manager       Image: Configuration Manager       Image: Configuration Manager         Image: Configuration Manager       Image: Configuration Manager                                                                                                    | File View Tools Help 🛛 🗢 🗸 😓 🕅                                              | o)) 📮 😭 🚺 💽                                                                                         |
| Explorer Locater   Name Topology   My Spectrum   Provide   Gold Collection   Gold Collection   Gold Collection   B Secure Performance Man.   PVUS Manager   B Secure Performance Man.   PVUS Manager   Component Detait: om/3/a2/ansm8 of type IntroscopeAdmin   Component Detait: om/3/a2/ansm8 of type IntroscopeAdmin   Component Detait: om/3/a2/ansm8 of type IntroscopeAdmin   Component Detait: om/3/a2/ansm8 of type IntroscopeAdmin   Component Detait: om/3/a2/ansm8 of type IntroscopeAdmin   Component Detait: om/3/a2/ansm8 of type IntroscopeAdmin   Component Detait: om/3/a2/ansm8 of type IntroscopeAdmin   Component Detait: om/3/a2/ansm8 of type IntroscopeAdmin   Component Detait: om/3/a2/ansm8 of type IntroscopeAdmin   Component Detait: om/3/a2/ansm8 of type IntroscopeAdmin   Component Detait: om/3/a2/ansm8 of type IntroscopeAdmin   Condition   Multicast Manager   Policy Manager   Ools Manager   Policy Manager   Policy Manager <td></td> <td></td>                                                                                                    |                                                                             |                                                                                                    |
| Name   Wind   Wind   Wind   Wind   Wind   Wind   Service Performance Manager   Wind   Wind   Service Performance Manager   Wind   Service Manager (3)   Service Manager (3)   Wind   Wind   Service Manager (3)   Wind   Service Manager (3)   Wind   Service Manager (3)   Service Manager (3)   Wind   Component Detail: spm23e2ansm8 of type IntroscopeAdmin   Minoser (2)   Component Detail: spm23e2ansm8 of type IntroscopeAdmin   Minoser (2)   Service Manager   Minoser (2)   Service Domain Manager   Minoser (2)   Secure Domain Manager   Minoser (2)   Secure Domain Manager   Minoser (2)   Secure Domain Manager   Minoser (2)   Secure Domain Manager   Minoser (2)   Secure Domain Manager   Minoser (2)   Secure Domain Manager   Minoser (2)   Secure Domain Manager   Minoser (2)   Secure Domain Manager   Minoser (2)   Secure Domain Manager   Minoser (2)   Secure Domain Manager   Minoser (2)   Secure Domain Manager   Minoser (2)   Secure Domain Manager   Minoser (2)   Secure Domain Manager   Minoser (2)   Secur                                                                                                    | Navigation 🤍                                                                | Contents: Universe of type Universe 🛛 🥰 🥄                                                           |
| Image: Security Security         Image: Security Security         Image: Secure Domain Manager         Image                                                                                                    | Explorer Locater Users                                                      | Alarms Topology List Events Information                                                             |
| W Spectrum         W Favorises         Global Collections         Global Collections         Global Collections         Global Collections         Global Collections         How State Manager         P Rotation Manager         W Minager         W With Manager         W With Manager         W With Manager         W Wold Manager         W Wold Manager         W Wold Manager         W Wold Manager         Component Detail: spm2k3e2amsm8 of type IntroscopeAdmin         Correlation Manager         Mitotas Manager         Mitotas Manager         Wold Manager         Conformation         Mitotas Manager         Mitotas Manager         Mitotas Manager         Mitotas Manager         Mitotas Manager         Palex Manager         Palex Manager         Mitotas Manager         Romote Operations Manager         Romote Operations Manager         Romote Operations Manager         Romote Operations Manager         Romote Operations Manager         Romote Operations Manager         Romote Operations Manager         Romote Operat                                                                                                    | Name A                                                                      |                                                                                                    |
| Provotes   Gobbi Collection Hierarchy   B: Configuration Manager (3)   B: Headsh Manager   B: Service Manager   B: Service Manager (3)   Correlation Manager (3)   B: Service Manager (3)   Correlation Manager (3)   Correlation Manager (3)   B: Service Manager (3)   Correlation Manager (3)   Correlation Manager (3)   B: Service Manager (3)   Correlation Manager (3)   District Manager (3)   District Manager (3)   Dis                                                                                                    |                                                                             |                                                                                                    |
| Solded Collections   Global Collection Hierarchy   Configuration Manager   P Rotuity Manager   P Rotuity Manager   YNS Manager   YNS Ma                                                                                                    |                                                                             | · · · · · · · · · · · · · · · · · · ·                                                               |
| Spottur Solvad Collection Hararchy   B Configuration Manager (3)   Configuration Manager (3)   P Routing Manager   P PRouting Manager   P VPLS Manager   P VPLS Manager   P VPLS Manager (3)   P optig   P Montger (3)   P optig   P Montger (3)   P optig   P Montger (3)   P optig   P Montger (3)   P optig   P optig   P Montger (3)   P optig   P optig </td <td></td> <td></td>                                                                                                    |                                                                             |                                                                                                    |
| e eriedth Manager  P Routing Manager  P Routing Manager  P Routing Manager  P Kill Manager  P Kill Manager  P Kill Manager  P Kill Manager  P Kill Manager  Correlation Manager  Correlation Manager  Correlation Manager  P Routing Manager  Correlation Manager  Correlation Manager  Condition Visual Host Manager  Condition Visual Host Manager  Condition Visual Host Manager  Condition Visual Host Manager  Introscope Network Address 10.130.113.112 Introscope Network Address 10.130.113.112 Introscope Integration Administration  Thresholds And Watches  You are logged in as Administration to locathest Change Pageed                                                                                                    |                                                                             |                                                                                                    |
| P Routing Manager P Routing Manager P Routing M | 🗄 随 Configuration Manager (3)                                               |                                                                                                    |
| Image: Service Performance Man         Image: WPLS Manager         Image: WPLS Manager         Ima                                                                                                    | 🔄 eHealth Manager                                                           |                                                                                                    |
| Spotter Spotter     YNN Manager     YNN Manager     Service Manager (3)     TopOrg     You working     Component Detail: apn2k3e2ansm8 of type IntroscopeAdmin     YMM     Component Detail: apn2k3e2ansm8 of type IntroscopeAdmin     YMM     Component Detail: apn2k3e2ansm8 of type IntroscopeAdmin     YMM     Component Detail: apn2k3e2ansm8 of type IntroscopeAdmin     YMM     Component Detail: apn2k3e2ansm8 of type IntroscopeAdmin     YMM     YMM     YMM     YMM     YMM     YMM     YMM     YMM     YMM     YMM     YMM     YMM     YMM     YMM     YMM     YMM     YMM     YMM     YMM     YMM     YMM     YMM     YMM     YMM     YMM     YMM     YMM     Ymm     Ymm     Ymm     Ymm     Ymm     Ymm     Ymm                                                                                                    | IP Routing Manager                                                          | apm2k3e2ansm8                                                                                       |
| VPN Manager   Imager (a)   Imager (b)   Imager (c)   Imager (c)    Imager (c)   Imager (c) <td></td> <td>IntroscopeAdmin</td>                                                                                                    |                                                                             | IntroscopeAdmin                                                                                     |
| Spectrum You are logged in as Administration You are logged in as Administration You are logged in as Administration You are logged in as Administration You are logged in as Administration You are logged in as Administration You are logged in as Administration You are logged in as Administration You are logged in as Administration                                                                                                    |                                                                             |                                                                                                    |
| Spectrum       You are logged in as Administration                                                                                                    |                                                                             | APM2K3E2ANSM8                                                                                       |
| TopOrg World Correlation Manager Exterprise VPN Manager I costFound Multicast Manager Ock Manager Ock Manager Ock Manager Ock Manager Ock Manager Ock Manager Ock Manager Condition World Condition World Condition World Condition World Contact Status Established Creation Times Jul 26, 2012 8:23:44 PM EDT Ladscape Agmini Status Status Established Creation Times Jul 26, 2012 8:23:44 PM EDT Ladscape Agmini Status Established Creation Time Jul 26, 2012 8:23:44 PM EDT Ladscape Agmini Status Established Contact Status Established Creation Time Jul 26, 2012 8:23:44 PM EDT Ladscape Agmini Status Established Thresholds And Watches You are logged in as Administration to coalhost Change Passeed                                                                                                    |                                                                             |                                                                                                    |
| * Universe (2)   • World   • Component Detail: apm2k3e2ansm8 of type IntroscopeAdmin   • Correlation Manager   • LostFound   • Multicast Manager   • Policy Manager   • Olicy Manager   • Olicy Manager   • Olicy Manager   • Policy Manager   • Olicy Manager   • Policy Manager   • Policy                                                                                                    |                                                                             |                                                                                                    |
| World   Correlation Manager   Exprise VPN Manager   MMES Transport Manager   MMES Transport Manager   Policy Manager   QoS Manager   Condition   Remote Operations Mana   Secure Domain Manager   Wirtual Host Manager   Wirtual Host Manager   Wirtual Host Manager     Introscope Network Address 10.130.113.112   Introscope Integration Administration   Wirtual Host Manager     Introscope Integration Administration   Thresholds And Watches     Spectrum   You are logged in as Administration to coalhost Change Papewoid                                                                                                    |                                                                             |                                                                                                    |
| Correlation Manager   Enterprise VPN Manager   LostFound   Multicast Manager   Policy Manager   Condition   Multicast Manager   Policy Manager   Condition Normal   Condition Normal   Condition Normal   Condition Normal   Condition Normal   Condition Normal   Contact Status Established   Creation Time Jul 26, 2012 8:23:44 PM EDT   Ladscape apm2X3e2ansm8 (0x:100000)   Notes set   Wrbual Host Manager   Introscope Integration Administration   Introscope Integration Administration   Thresholds And Watches                                                                                                    |                                                                             | Component Detail: apm2k3e2ansm8 of type IntroscopeAdmin 😪 🥄                                         |
| Enterprise VPN Manager   Lostfound   Multicast Manager   QoS Manager   Remote Operations Manager   Remote Operations Manager   Remote                                                                                                    | _                                                                           | · · · · · · · · · · · · · · · · · · ·                                                               |
| LostFound   MPLS Transport Manager   Muticast Manager   QoS Manager   QoS Manager   Secure Domain Manager   Secure Domain Manager   Teloc EMS Manager   Witual Host Manager                                                                                                    |                                                                             | Information Host Configuration Root Cause Interfaces Performance Neighbors Alarms Events Attributes |
| Implify the second second s                               |                                                                             | apm2k3e2ansm8                                                                                       |
| Policy Manager   QoS Manager Condition   QoS Manager Condition   Remote Operations Mana Condition   Secure Domain Manager Introscope Network Address   Teloo EMS Manager Introscope Web Services Port   Writual Host Manager Introscope Integration Administration   Introscope Integration Administration   Introscope Integration Administration    Spectrum  You are logged in as Administration to coalhost: Change Pareword                                                                                                    | MPLS Transport Manager                                                      | IntroscopeAdmin                                                                                     |
| QoS Manager       Condition       Normal         Remote Operations Mana       Condition       Normal         Secure Domain Manager       Introscope Network Address 10.130.113.112       Creation Time Jul 26, 2012 8:23:44 PM EDT         Introscope Web Services Port 8081       Landscape apm2k3e2ansm8 (0x100000)       Notes         Witual Host Manager       Introscope Integration Administration       Introscope Integration Administration         Intresholds And Watches       Intresholds And Watches       Intresholds And Watches                                                                                                    | Multicast Manager                                                           |                                                                                                    |
| QoS Manager       Condition       Normal       Contact Status Established         Introscope Network Address       10.100.113.112       Creation Time Jul 26, 2012 8:23:44 PM EDT         Landscape       apm2k3e2ansm8 (0x100000)       Notes       set         Image: Spectrum       Vrou are logged in as Administration no localhost       Change Password       Image: Spectrum                                                                                                    | Policy Manager                                                              | General Information                                                                                 |
| Secure Domain Manager       Introscope Network Address 10.130.113.112       Creation Time Jul 26, 2012 8:23:44 PM EDT         Telco EMS Manager       Introscope Web Services Port 8081       Landscape apm2k3e2ansm8 (0x100000)         Witual Host Manager       Introscope Integration Administration       Model Class Container         Image: Thresholds And Watches       Introscope Integration Administration       Introscope Integration Administration         Thresholds And Watches       Introscope Integration Administration       Introscope Integration Administration                                                                                                    | QoS Manager                                                                 |                                                                                                    |
| Telco EMS Manager       Introscope Web Services Port 8081       Landscape apm2k3e2arsm8 (0x10000)         Wrbual Host Manager       Introscope Integration Administration       Model Class Container         Introscope Integration Administration       Introscope Integration Administration       Introscope Integration Administration         Spectrum       You are logged in as Administration no localhost Change Password       Introscope Integration Administration                                                                                                    |                                                                             | Condition 💎 Normal Contact Status Established                                                       |
| Introscope web services port oool       Introscope antacase antacase an                                        |                                                                             | Introscope Network Address 10.130.113.112 Creation Time Jul 26, 2012 8:23:44 PM EDT                 |
| Notes       set         Model Class       Container         Introscope Integration Administration       Thresholds And Watches         Spectrum       You are logged in as Administrator on localhost       Change Password                                                                                                    |                                                                             | Introscope Web Services Port 8081 Landscape apm2k3e2ansm8 (0x100000)                                |
| Introscope Integration Administration     Thresholds And Watches  Spectrum You are logged in as Administrator on localhost Change Password                                                                                                    | 🔄 virtuai Host Manager                                                      | Notes set                                                                                           |
| Introscope Integration Administration     Thresholds And Watches  Spectrum You are logged in as Administrator on localhost Change Password                                                                                                    |                                                                             | Model Class Container                                                                               |
| Image: Thresholds And Watches       Spectrum       You are logged in as Administrator on localhost Change Password                                                                                                    |                                                                             |                                                                                                    |
| Image: Thresholds And Watches       Spectrum       You are logged in as Administrator on localhost Change Password                                                                                                    |                                                                             |                                                                                                    |
| Spectrum You are logged in as Administrator on localhost Change Password                                                                                                    |                                                                             | Introscope Integration Administration                                                               |
| Spectrum You are logged in as Administrator on localhost Change Password                                                                                                    |                                                                             | Thresholds And Watches                                                                              |
| You are logged in as Administrator on localhost Change Password                                                                                                    |                                                                             |                                                                                                    |
| You are logged in as Administrator on localhost Change Password                                                                                                    |                                                                             |                                                                                                    |
|                                                                                                    | Spectrum<br>You are logged in as Administrator on localhost Change Passworr |                                                                                                    |
| 📭 Start ( ) 🖉 🛲 ( ) 👘 Start ( 📅 Start 🚝 Ztart 🖓 Start ( 🖼 Ltart 🕵 Ltart 🕵 Ltart ( 💫 Start ( 🖓 Start ( 🖓 Start ( 🖓 Start ( 🖓 Start ( 🖓 Start ( Start (                 |                                                                             |                                                                                                    |
|                                                                                                    | 🚛 start 🔰 🖉 🖉 🖉 🚺 🛄 S 🛄 S 🔻                                                 | 🔽 >== 🖉 조직 🔟 3 직 🔤 Cee 📴 Cee 📴 Lee 💁 Lee 💽 Lee 💽 See 🚺 🖉 🔛 🔛 😫 8:26 PM                              |

Expand the "Introscope Integration Administration" section on the right hand bottom pane, click on Discover Agents Make sure contact status ="Establish":

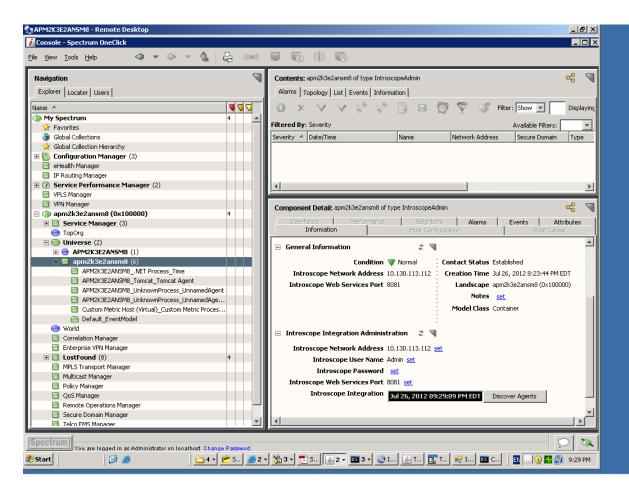

#### On EM side define a new "SNMP Alert action"

| 💁 APM2K3E2AN5M8 - Remote Desktop                                                                                                    |                                                                                                    |                       |                         |                        |                 |  |  |
|----------------------------------------------------------------------------------------------------|----------------------------------------------------------------------------------------------------|-----------------------|-------------------------|------------------------|-----------------|--|--|
| 🥫 Management Module Editor - CA Introscope Workstation [Ad                                                                                                    |                                                                                                    |                       |                         |                        |                 |  |  |
| Workstation Edit Manager Elements Properties Viewer Help                                                                                                    |                                                                                                    |                       |                         |                        |                 |  |  |
|                                                                                                    |                                                                                                    | Time range: 8 Minutes | ▼ Live                  | Resolution: 15 seconds | 🔺 🚽 😋 🧟         |  |  |
| Configuration Configuration C | Internation (TEST in *Su<br>scription \<br>Name: TEST New SNMP Alert<br>todule:  TEST<br>onfiguration<br>nation<br>at IP<br>otocol<br>st IP<br>rt<br>Module | perDomain*)           | Active:                 |                        |                 |  |  |
|                                                                                                    |                                                                                                    |                       |                         |                        |                 |  |  |
| Apply Reve                                                                                                    |                                                                                                    |                       |                         |                        |                 |  |  |
| 🦺 Start 📔 🛛 📴 🥭 🔤 🔤 🕹 💆                                                                                                    | * 5 🦲 2 🗸 📸 3 🗸 📆                                                                                                    | 5 🛃 🕶 🖬 5 🕶 😂 I       | . <u>s</u> t <u>द</u> t | 👥 I 🔤 C 🛛 🖪            | 🖸 🕡 🛃 😰 9:39 РМ |  |  |

**IMPORTANT:** Make sure to enter the IPAddresses and not the hostnames.

Finally, add the new action to your alerts

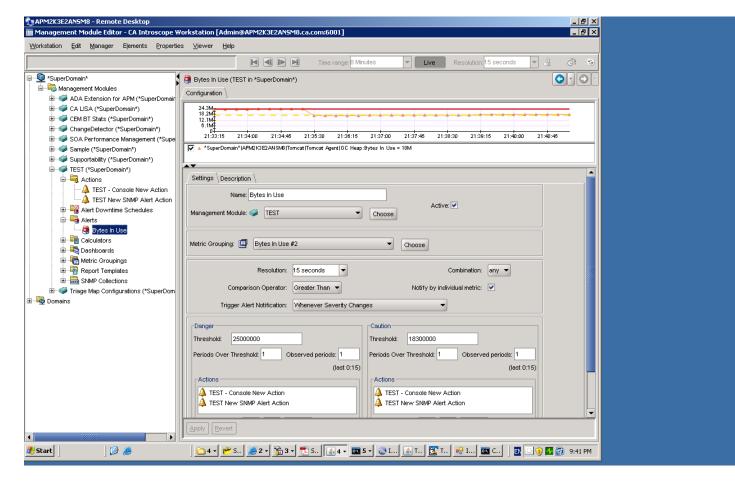

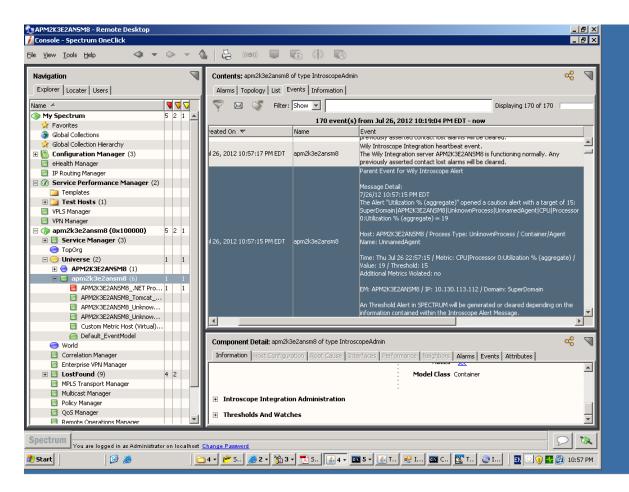

Verify that alert is available from Spectrum console